# Checkliste zum Ausfüllen des Oberstufenlaufbahnbogens LuPO

# Allgemeines:

- $\Box$  Programm LuPO sv.exe starten und
- $\Box$  die zugeschickte personifizierte Datei öffnen. (zum Ausprobieren steht die Datei zur Verfügung: Namen Vorname Klasse .lpo)

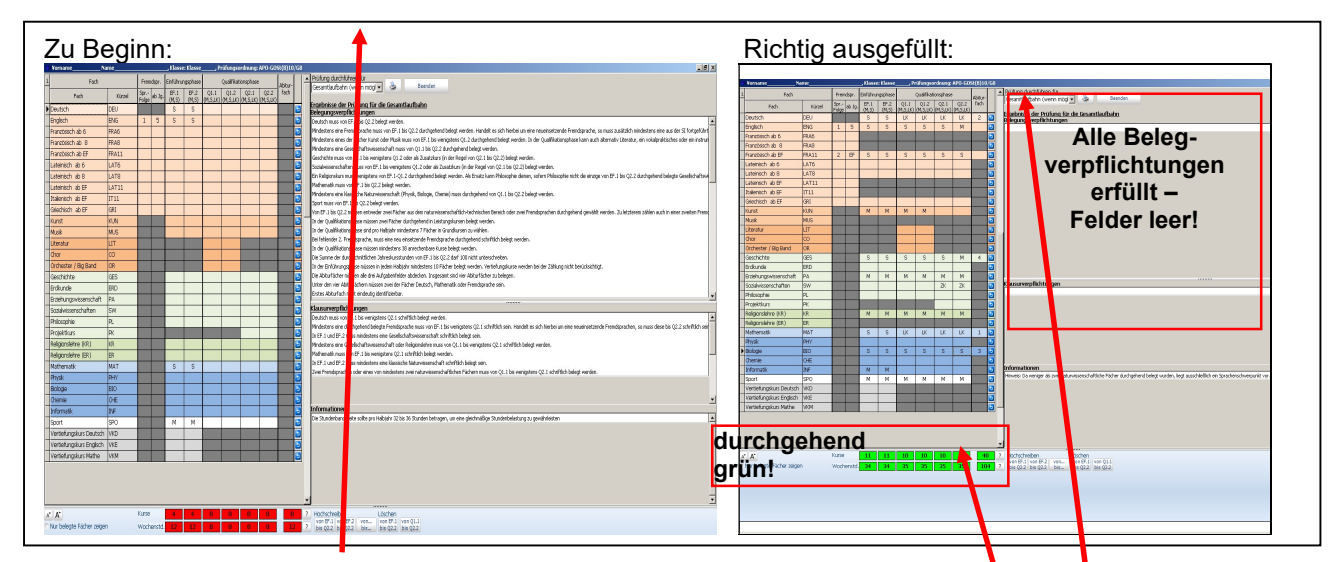

# Voreinstellungen:

 $\Box$  Sprachfolge inkl. Jg eintragen

#### EF: Auswahl zwischen

- $\Box$  12 Grundkurse,
- $\Box$  11 Grundkurse und 1 VTK.
- $\Box$  11 Grundkurse inkl. neuer FS

## Q1/Q2: Wahlen

- $\Box$  durchschnittlich min. 10 Kurse wählen (s, m, LK, ZK)
- $\Box$  11 Grundkurse nur mit Lit, Chor, Orch, BigBand (findet Do Nachmittag statt)
- $\Box$  zusätzlicher Kurs: Projektkurs (3-stündig, außerhalb des Stundenrasters)
- Eintragen der Abiturfächer

# Kontrollieren:

- $\Box$  Religion durchgehend belegt (FSM Vorgabe!)
- $\Box$  keine zwei Zusatzkurse in O2
- $\Box$  Kursarten kontrollieren: s, m, LK, ZK
- $\Box$  Ges und Sowi jeweils min. 2 Halbjahre in Q1/Q2 belegt
- $\Box$  2. Fremdsprache abgeschlossen (d.h. 3 bzw. 4 Jahre in Sek I oder II belegt)
- E-Phase: 34 (im Durchschnitt): grüne Farbe
- $\Box$  O-Phase: 34 (im Durchschnitt): grüne Farbe
- Kurse: min. 40: grüne Farbe
- $\Box$  alle Belegungsverpflichtungen abgearbeitet !!!

#### Abgabe

- $\Box$  Fristgerecht den ausgefüllten Fachwahlbogen als \*.lpo-Datei (keine pdf-Datei) zurückschicken.
- $\Box$  Personifizierte ausgefüllte Datei für die weiteren Wahlen in den kommenden Jahren abspeichern!

#### **Hinweis**

 $\Box$  Eine ausführliche Anleitung und das Programm ist auf unserer Homepage einzusehen: https://www.friedensschule.de/profil-chancen/oberstufe